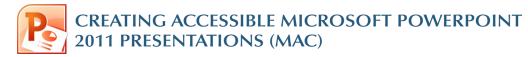

#### **Slide Layouts**

Using slide layouts provided within PowerPoint will ensure that files have *correctly structured headings and lists, and proper reading order.* 

Creating Slide Layouts

- 1. Select *Home> New Slide,* or select the New Slide button from the default tool bar.
- 2. Choose from the *slide options* menu the desired layout.

# Alternative text for Images

*Images can be given appropriate alternative text in PowerPoint.* This text is read by a screen reader in a PowerPoint file and should remain intact when exporting to HTML or PDF.

- 1. Right-click (or control + click) on the image and select *Format Picture.* A dialog box will appear.
- 2. Select the *Alt Text* option in the sidebar.
- 3. Remove the image filename from the *Description* field. This is a bug in PowerPoint for Mac.
- 4. Enter appropriate alternative text to the *Description* field, *not* the Title field.

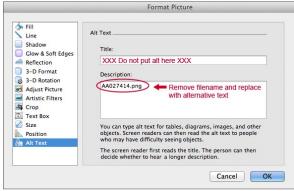

# **Data Tables**

- PowerPoint can style rows and columns so they appear as data tables, but *there is no way to add content in a way that will be identified by a screen reader.*
- If your presentation contains more than the simplest tables, and if you have Adobe Acrobat, *consider creating an accessible PDF* and adding the additional accessibility information in Acrobat Pro.

## Links

PowerPoint *automatically creates a hyperlink* when a user pastes a full URL onto a page. These may not make sense to screen reader users, so *more information is needed*.

#### **Editing Hyperlinks**

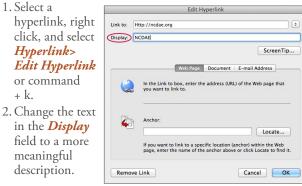

#### Outline and Notes Panels

PowerPoint contains two panels that can be used to enhance accessibility: the *Outline* panel and the *Notes* panel.

### **Outline Panel**

- The *Outline* panel contains a *text outline* of the content that appears in your slides.
- Reviewing this panel can help ensure the content on the slides is *logically sequenced*, that slide titles are *unique and meaningful*, and that reading order is *appropriate* for any user.

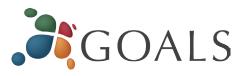

#### **Notes Panel**

- The *Notes* panel allows the speaker to add notes and information that will *not appear on the slides*.
- Placing image or chart descriptions in this area should be avoided. This information *may not be accessed* by a screen reader, so use with caution.

# **Other Principles**

- Ensure that *font size is sufficient*. If your presentation will be viewed on a projector, font size may need to be even larger.
- Provide *sufficient contrast*. If your presentation will be viewed on a projector, sometimes the contrast needs to be even more pronounced.
- Do not use color *as the only way* to convey content.
- Avoid *automatic slide transitions*.
- Use *simple slide transitions* when possible.
- Use *simple* language.
- Check *reading order of text boxes* that are not part of the native slide layout. They are usually the last thing read by a screen reader.
- If you have embedded video, ensure that the *video is captioned*, and that the player controls are accessible.
- If you have embedded audio, *include a transcript*.
- If your slides contain animations, ensure that they are *brief and do not distract* from the most important content on the page.

© 2014 Project GOALS All rights reserved. Contact us at **goals@ncdae.org** or **#435.797.3381** For a digital version go to **ncdae.org/resources/cheatsheets** Made possible by a grant from the Fund for the Improvement of Postsecondary Education (FIPSE), US Department of Education. No official endorsement implied.

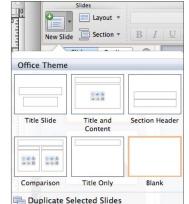